It is now possible to assign scores from an existing record if the patient undergoes another surgery for that joint, and a new record is set up in Socrates. Here's some examples of where this might be useful.

- A patient has a TKR in 2000. In 2014 the original surgery has failed and they undergo a revision. The last score for their original operation which is 14 years follow up would become the pre-op score/s for the new surgery.
- An ACL procedure fails 2 years post op and the patient undergoes a revision. Their latest post op scores from the previous surgery can be assigned as the pre-op ones for the new record.
- A patient has a chondral procedure which is entered in the knee general module which fails 3 years and they then undergo a TKR which is entered into the Knee arthroplasty module

## **HOW IT WORKS**

- The latest record for the same joint must have post op scores.
- It can't assign scores from one side to another, i.e. a left joint to a right one.
- It can assign them from another module providing it's the same side. For example the patient has a Right Knee General (KG) record for a chondral procedure which fails at 5 years. They now need a Right TKR so a new record for the Knee Arthroplasty (KA) module is set up. You can assign the scores from the KG record to the new KA one providing those scores exist in the KA module.
- If there is more than one previous record for that joint, i.e. a previous KG, and KA, or 2 KA's it will take the post op scores from the most recent surgery.

## **HOW DOES THIS HAPPEN?**

When you add a new record Socrates will check to see if there is an existing record for that joint, if it's a limb it will look for the same side. In the example the user is adding a new Right revision shoulder record, and for this patient there is already an entry for a R shoulder from a 2011 surgery which has 2 year follow up.

The previous record had these 4 post op scores which were at a 2 year follow up.

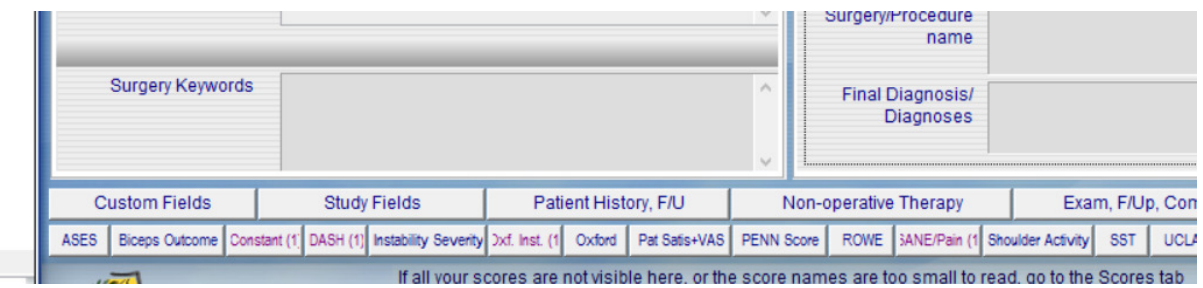

The new record/surgery is created in the same way.

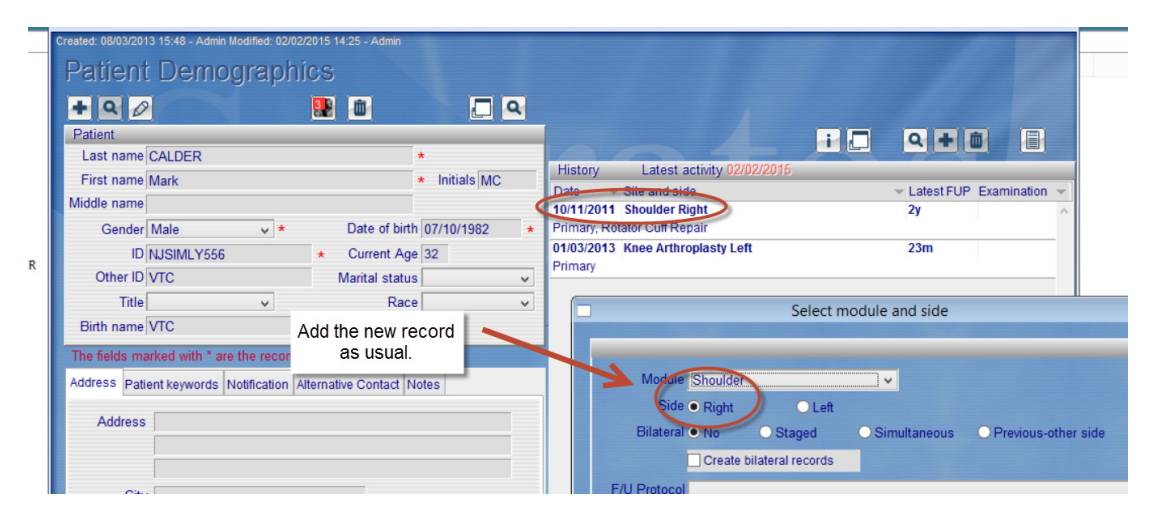

When you arrive at the next screen (the history screen) and save it, if it has found a previous record with post op scores for the same joint/side you will see a message telling you what they are, and the follow up time point and date of input.

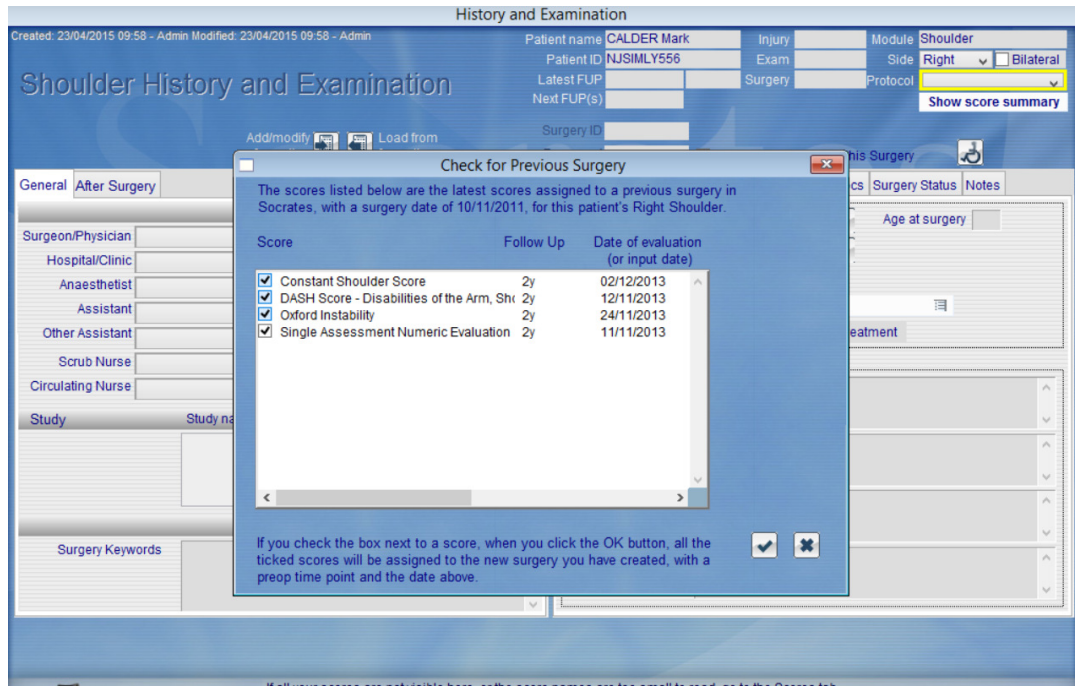

Check the ones you want to be imported and they will be assigned as pre-op scores in your new record. If you don't want them imported select the X.

You won't see the score highlighted or the number in the new record until you leave that screen and return but they will be there.

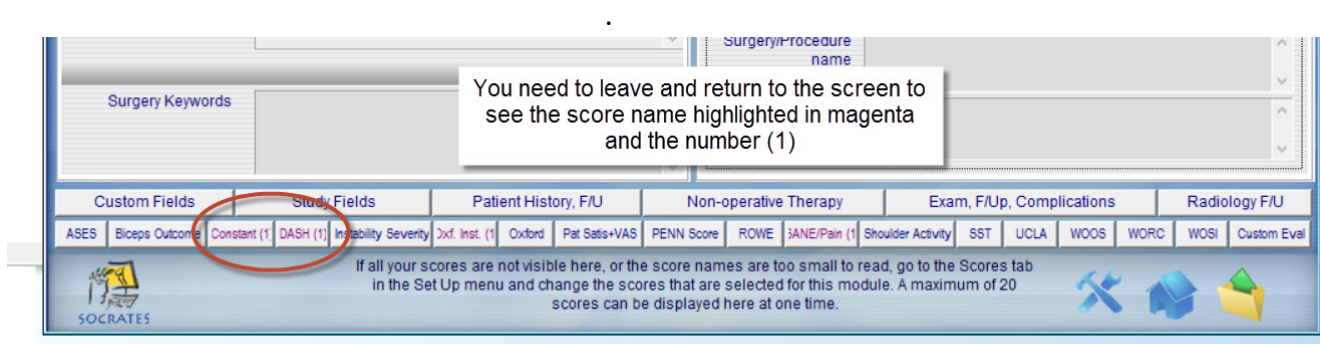

Note that if you are adding scores to a new module you may not have those scores selected to be displayed in that module. The scores will still be brought across but you may not see them until you have selected them from the set up screen.

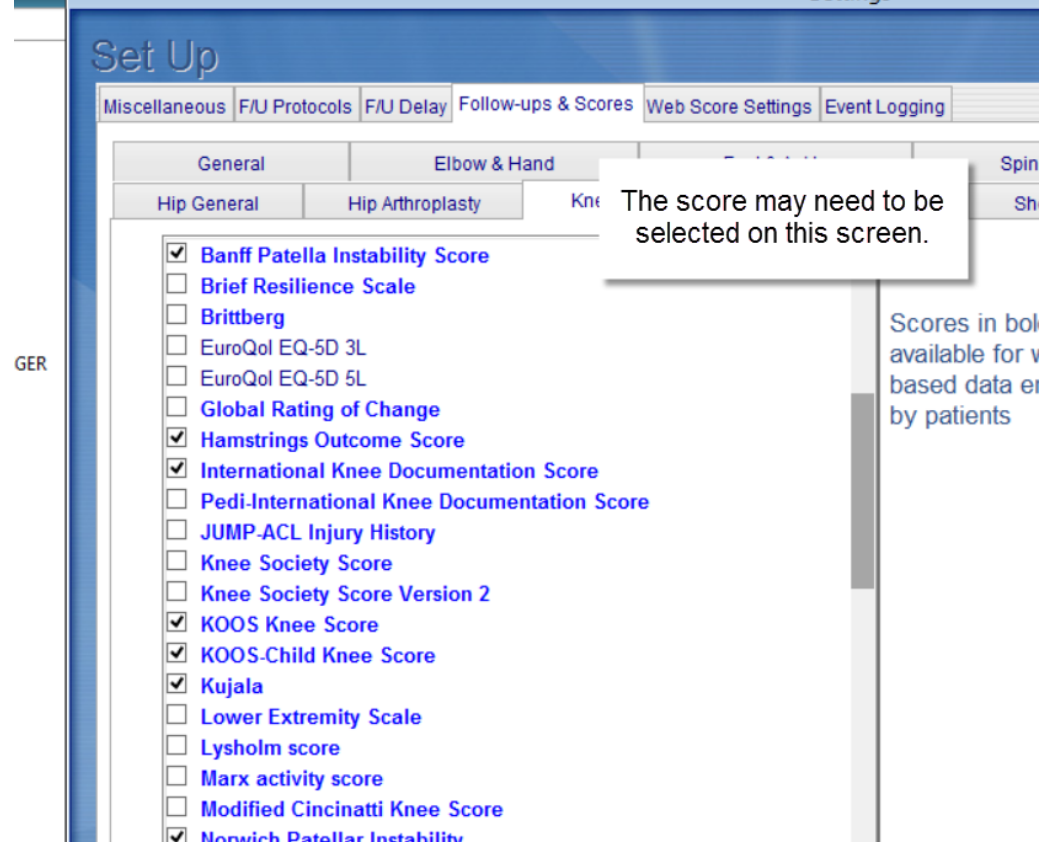